# **INSTRUCTIVO DE USO DEL SISTEMA DE MATRÍCULA EN LÍNEA**

- 1. Recibirás en tu email un link para que puedas realizar tu matrícula. Haga clic en el botón "**Matricúlate aquí**"
	- 1. VERIFICA LA INFORMACIÓN acerca de la matrícula (horario de atención, lugares, fechas, montos y requisitos), aquí. 2. EFECTÚA EL PAGO DE TU MATRÍCULA Y PRIMERA CUOTA en uno de los bancos autorizados. No olvides indicar tu código de alumno . Para mayor información respecto al proceso de pagos aquí. Matricúlate aquí
- 2. Al ingresar al módulo aparecerá el aplicativo "**Matrícula en línea**" (como se observa en la imagen). Para realizar una nueva matrícula dar clic en el botón "**Nueva Matrícula**".

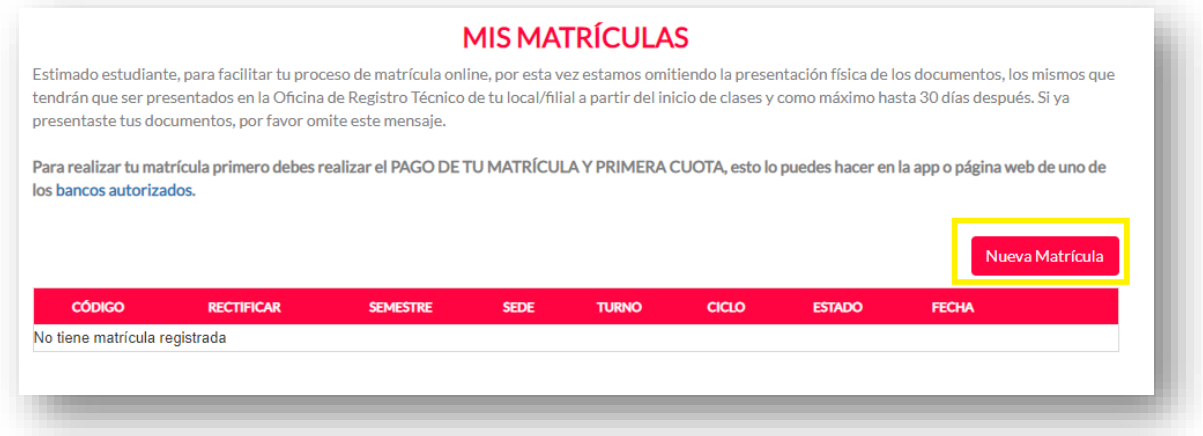

- Deberás seleccionar el semestre (2020-1) y hacer clic en el botón "**Iniciar**".

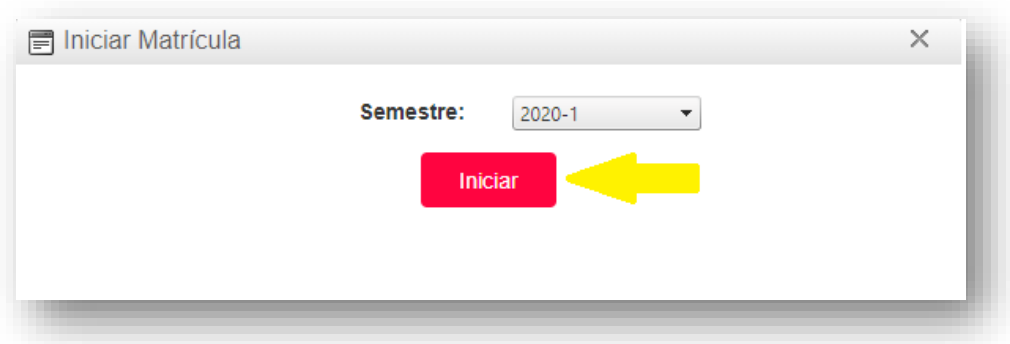

- Una vez efectuada la apertura de la matrícula, se visualizarán tus datos y las asignaturas en las que podrás matricularte. Para visualizar el horario de una asignatura dar clic en el botón **do** 

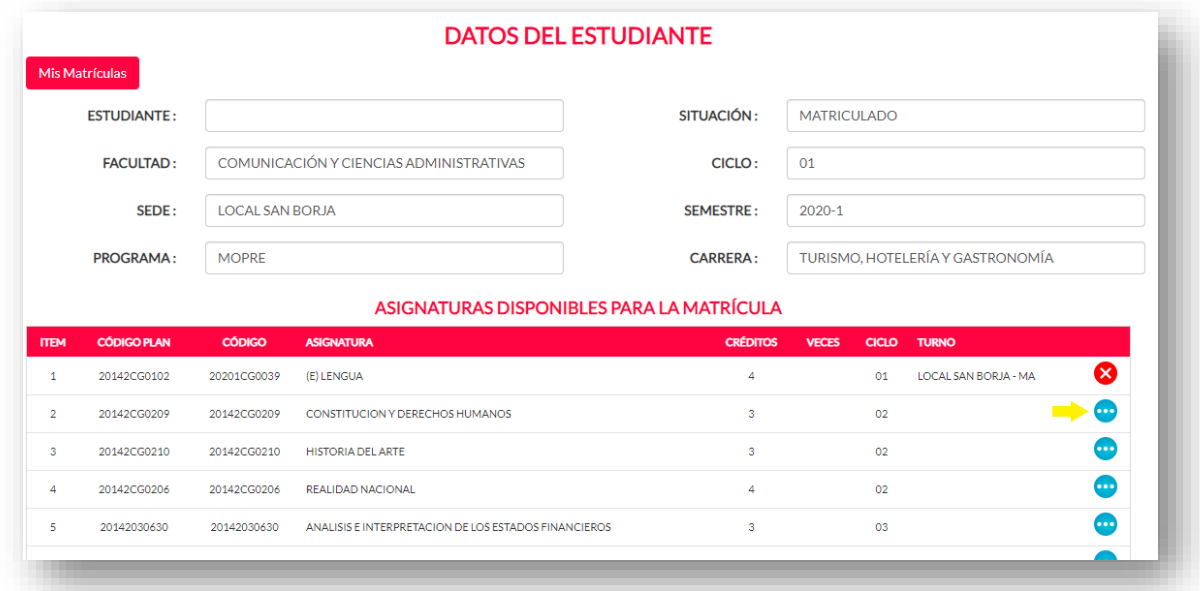

- Luego de elegir la asignatura en el horario de tu preferencia, haga clic en el botón  $\blacktriangleright$ 

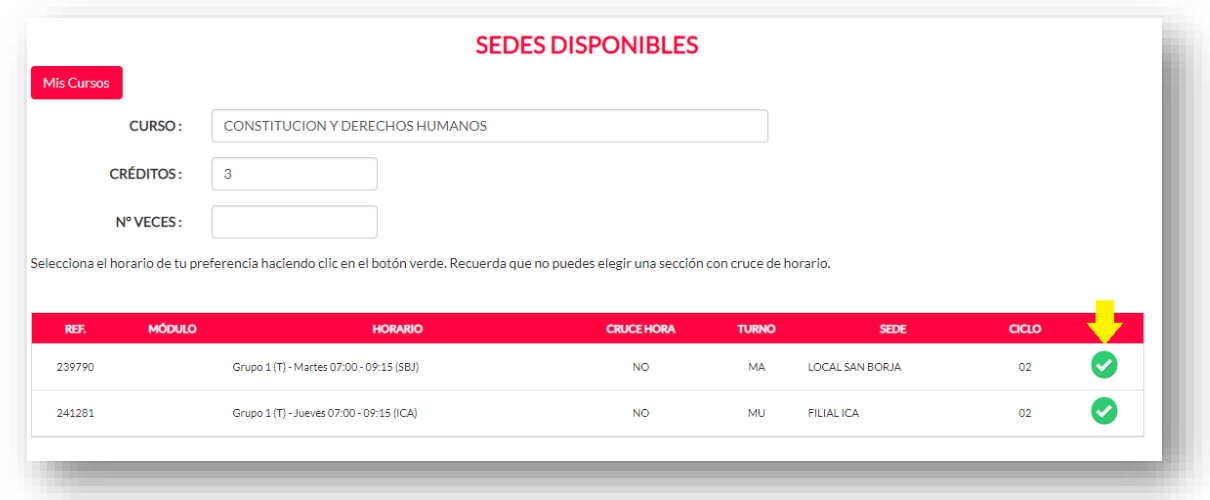

- Si deseas realizar alguna modificación en el horario de la asignatura, deberás dar clic en el botón **X**, retornarás a la página "Sedes Disponibles" y deberás realizar el paso indicado anteriormente.

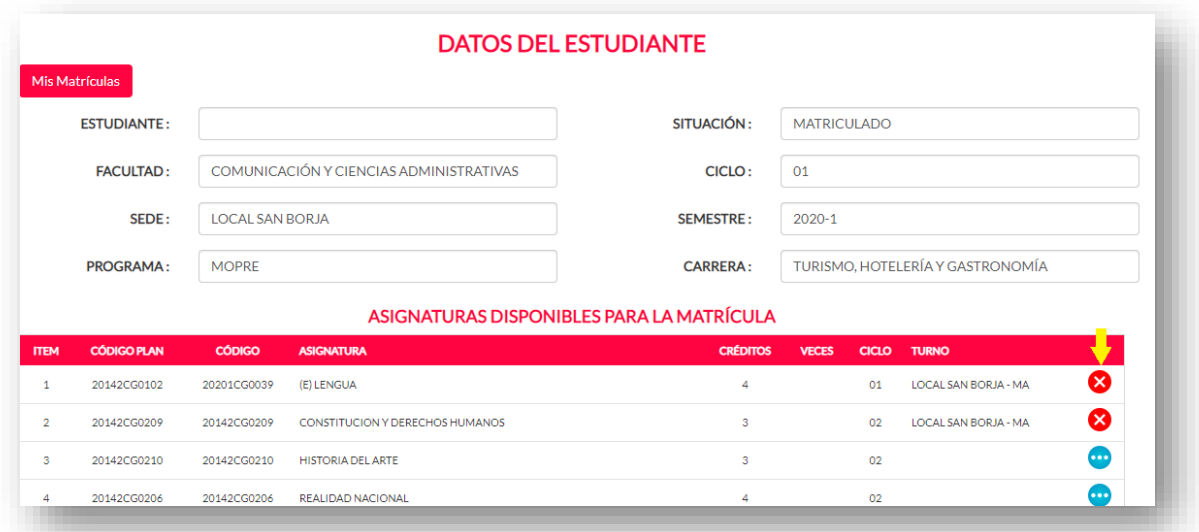

- Finalizado el registro de las asignaturas, deberás cerrar la *Matrícula en línea* dando clic en el botón **"Procesar Matrícula"**.

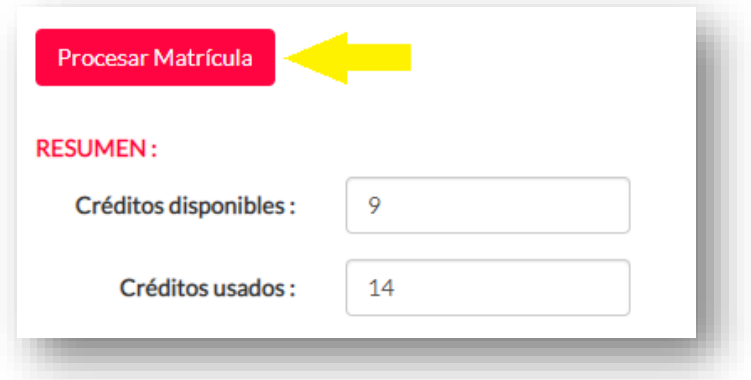

- El sistema le mostrará el resumen de las asignaturas seleccionadas, haga clic en el botón "**Aceptar**"

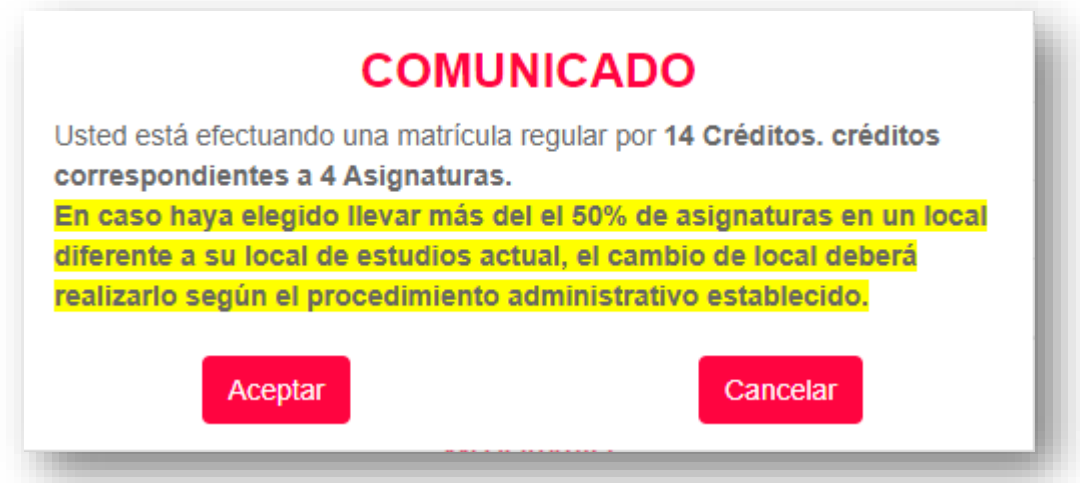

- A continuación, deberá aceptar los "**Términos y condiciones**", para ello deberá seleccionar el link de aceptación y hacer clic en el botón "**Aceptar**".

## **AVISO LEGAL**

## **TÉRMINOS Y CONDICIONES**

Este sitio web es operado por la Universidad Privada San Juan Bautista S.A.C. Es requisito necesario para utilizar este sitio que lea y acepte los Términos y Condiciones de Uso aquí señalados. El uso de nuestros servicios implicará que usted ha leído y aceptado los Términos y Condiciones de Uso en el presente documento. En caso de no estar de acuerdo con los Términos y Condiciones de Uso deberá abstenerse de utilizar este sitio.

### **MODIFICACIONES A LOS TÉRMINOS Y CONDICIONES**

La Universidad Privada San Juan Bautista S.A.C. (UPSJB) se reserva el derecho de modificar el contenido y alcance de los presentes Términos y Condiciones de Uso en cualquier momento y según lo considere necesario, mediante la muestra en el sitio web de nuevos términos y condiciones. Es responsabilidad del usuario verificar periódicamente cualquier alteración que pudiéramos realizar sobre los términos y condiciones, así mismo sujetarse a dichas modificaciones una vez que éstas entren en vigencia.

### **DERECHO DE AUTOR**

Este sitio web (incluyendo todo su contenido) es propiedad de la UPSJB y está protegido por las leyes de derecho de autor, de marcas y otras.

**PROTECCIÓN DE DATOS PERSONALES** 

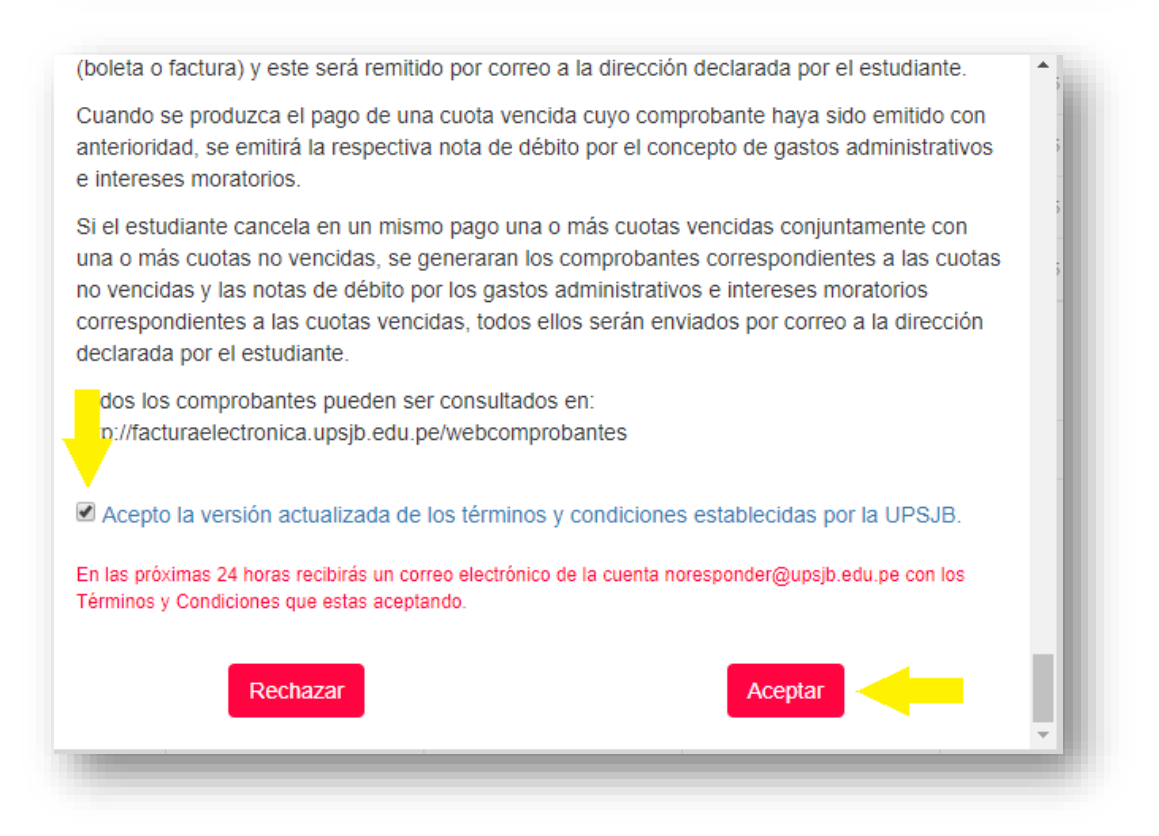

Inmediatamente se mostrará la FICHA DE MATRÍCULA para ser exportada en PDF e imprimirla.

Si el ingresante ya realizó su convalidación y está es procedente la matricula se habilitará para

modificación y deberán hacer clic en el siguiente botón

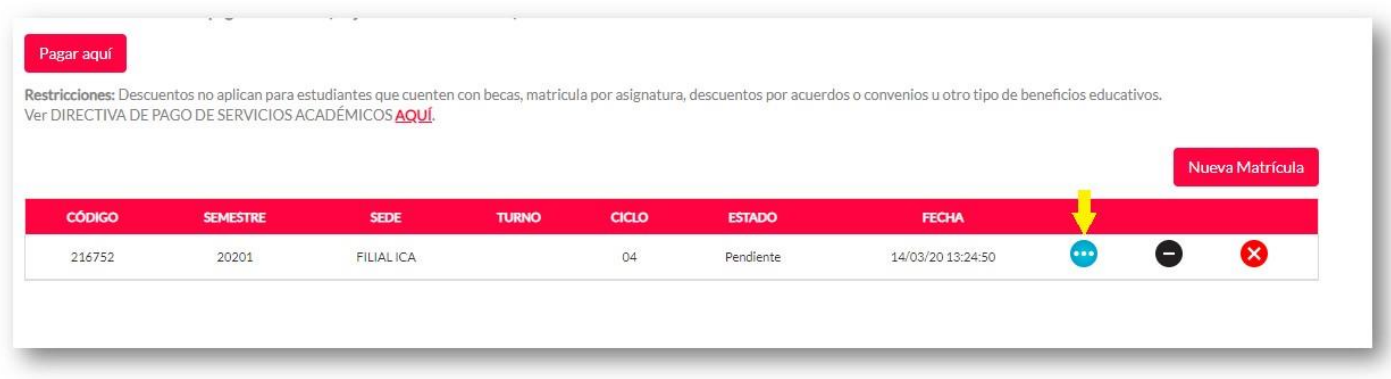

Y continuar el proceso descrito en el instructivo en el punto 2.